## SSRAM\_FLASH user guide

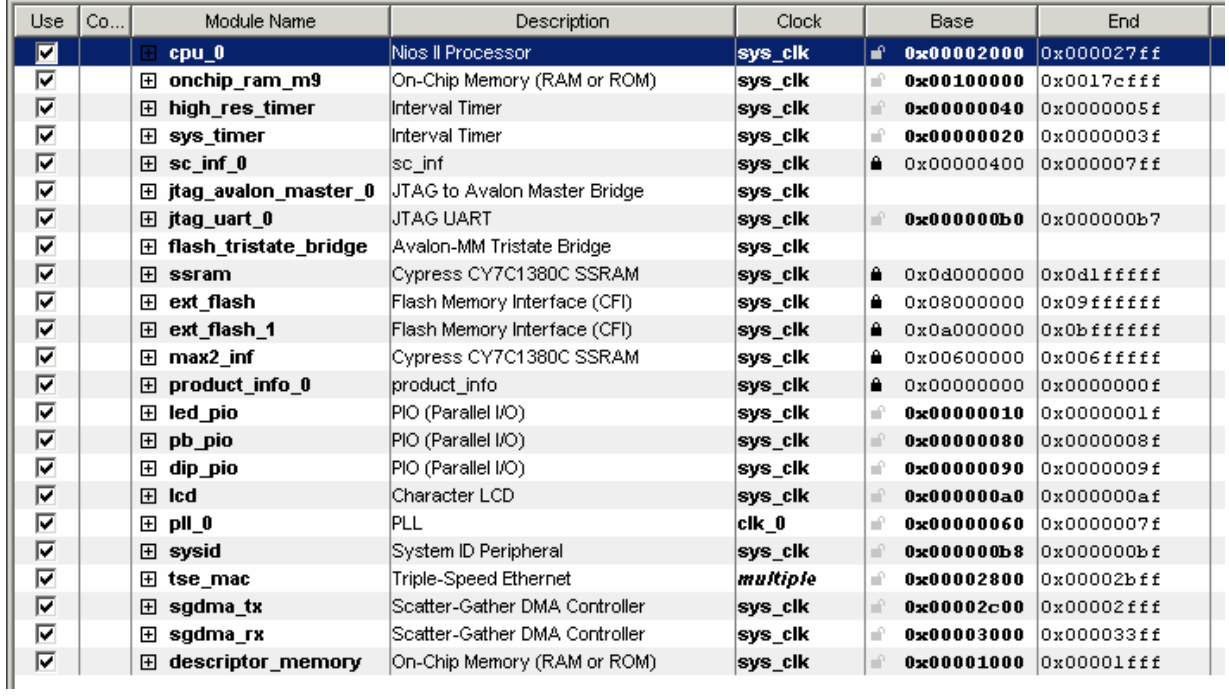

This project is just a connection to a lot of components.

There are 2 Avalon masters, CPU and JTAG-Avalon-Memory mapped Master. Bellow them, there are

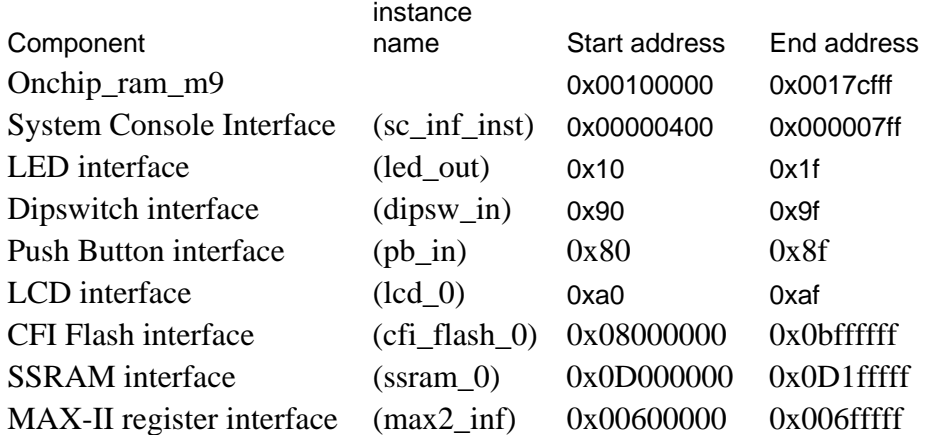

Using System Console to access FPGA.

The system console can be called from SOPC Builder or command line.

Here are the sample commands to use

- 1. set nios [ lindex [ get\_service\_paths master ] 1 ]
- 2. open\_service master \$nios
- 3. master\_read\_memory \$nios 0x00400 4
- 4. master\_write\_memory \$nios 0x0040C [ list 0x54 ]

3 and 4 is accessing the component.

Master\_read\_memory \$nios [target\_read\_address] [byte\_to\_read] So, the example is reading address 0x400 for 4 bytes.

master\_write\_memory \$nios [target\_write\_address] [list write\_data] write data is the hex data to write. If you want to write 32 bits data, it will be [list 0x00 0x01 0x02 0x03]

For more information about the system console, please check online document for the system console.

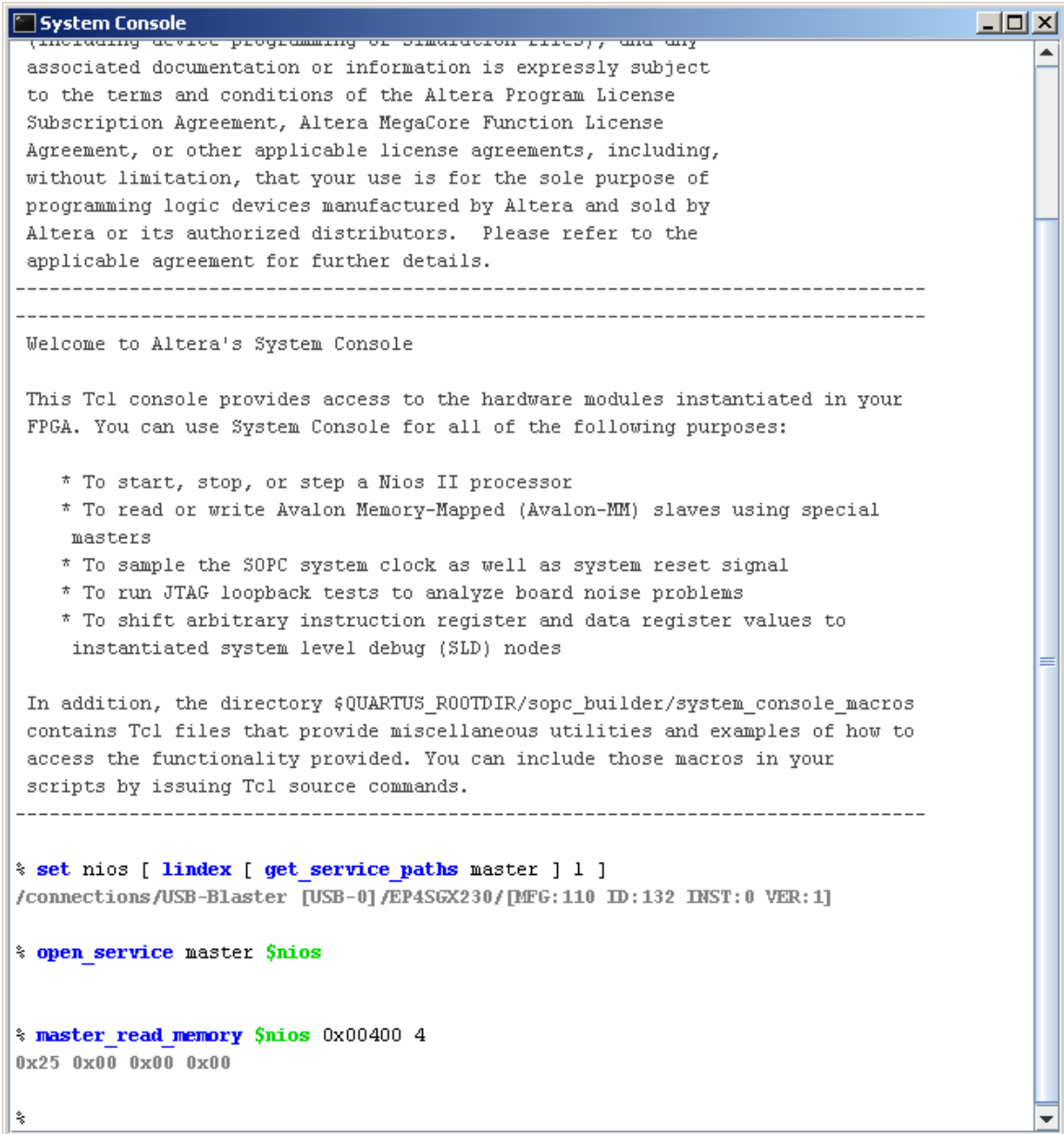